## English(US/UK)

### Thank you for purchasing this product from Perixx. This product has been designed to offer quick installation and operation. With Plug & Play feature, this device does not need a specific driver under Windows 7, ME, XP, Vista.

- **Connection Setup**<br>1. Remove the battery from the device (Reset Only)<br>2. Insert the battery, and turn it on
- 3. Insert the USB Receiver
- 4. The device should work after a few seconds. If not, please repeat from step 1

## **Questions and Answers**  Q. After I install the wireless device, why it is not working? A: This is due to the missing of wireless connection. The device is not connecting

..<br>A: This is normally due to the surface on which the mouse is being used. To get the best performance from your mouse we recommend that you use a high quality<br>mouse mat; however, in most cases the mouse will operate perfectly on most<br>surfaces except glass or highly reflective surfaces. If in doubt try the another surface.

## **POTIXX**

ME, XP oder Vista.

- with the PC, and please setup the connection between the device and the receiver again. Q. The wireless mouse works in the first few days, but it doesn't work properly now
- or stops working. Why? A: When the battery power is low, the mouse may not work properly. Please immediately change a new battery, and it should work again.

### Q. The mouse pointer 'iitters'?

### Deutsch (DE)

Vielen Dank das Sie sich für ein Produkt von Perixx entschieden haben. Dieses en<br>Produkt ist benutzerfreundlich und lässt sich sehr leicht installieren. Ausgestatte mit der Plug & Play Funktion, braucht dieses Produkt kein Treiber bei Windows 7,

- **Verbindungsaufbau** 1. Entfernen Sie Batterie aus dem Gerät( Nur bei Zurücksetzung)
- 2. Legen Sie die Batterie ein und schalten Sie das Gerät ein.
- 3. Stecken Sie den USB Empfänger ein. 4. Das Gerät sollte nach ein paar Sekunden funktionieren, wenn nicht, wiederholen
- Sie den Schritt 1.

### **Häufig Gestellte Fragen (FAQ)**

- Q. J'ai installé le produit sans fil, pourquoi ne fonctionne-t-il pas ?<br>R: Cela est dû à l'absence de connexion sans fil. L'appareil n'est pas connecté au<br>PC, veuillez réinitialiser la connexion entre le dispositif sans fi
- Q. La souris sans fil a fonctionné pendant quelques jours, mais elle ne fonctionne
- plus correctement ou elle s'est arrêtée. Pourquoi ? R: Quand la pile est faible, la souris ne peut pas fonctionner correctement. Pour qu'elle fonctionne à nouveau, il suffit de mettre une nouvelle pile.

curseur de la souris 'saute' ? R: En général cela vient de la surface sur laquelle est utilisée la souris. Pour obtenir une performance optimale, nous vous recommandons d'utiliser un tapis de souris de bonne qualité ; cependant, la souris fonctionne parfaitement sur la plupart des surfaces, sauf le verre ou les surfaces très réfléchissantes. En ca de doute, essayez d'utiliser la souris sur une autre surface.

- F. Nach der Installation der kabellosen Maus, funktoniert sie nicht. Was kann ich tun?
- A. Die Maus hat sehr wahrscheinlich keine Verbindung zum Empfanger.
- F. Die kabellose Maus funktioniert einige Tage, dann auf ein Mal nicht mehr.
- Wieso? A. Prüfen Sie die Batterien in der Maus. Sollten diese leer sein, wird Ihre Maus nicht mehr richtig funktionieren. Bitte tauschen Sie diese durch neuwertige Batterien aus. Nun sollte die Maus wieder ordnungsgemäß funktionieren.
- F. Der Mauszeiger zittert ab und zu?
- A. Normalerweise liegt es an der Oberfläche wo die Maus benutzt wird. Wenn Sie eine optimale Handhabung erzielen wollen benuten Sie ein Mauspad. Die Maus sollte eigentlich auf den gängigsten Oberflächen funktionieren, es sei denn die Oberfläche reflektiert stark, oder es ist Glas. Probieren Sie die Maus an unterschiedlichen Oberflächen aus.

### Français (FR)

Nous vous remercions d'avoir acheté ce produit Perixx. Sa conception facilite nstallation rapide et le fonctionnement aisé. Grâce à sa caractéristique Plug & Play, cet appareil ne nécessite aucun pilote spécifique sous Windows 7, ME, XP,

R: Solitamente ciò è causato dalla superficie sulla quale viene usato il mouse. Per<br>ottenere le migliori prestazioni del mouse, si consiglia di utilizzare un tappetino<br>apposito di alta qualità; tuttavia, di solito il mouse maggior parte delle superfici, eccetto il vetro e le superfici altamente riflettenti. Nel dubbio, provare il mouse su una superficie diversa.

# **petuxx**

Vista.

### **Paramétrage de connexion** 1. Retirer la batterie de l'appareil (Réinitialisation uniquement)

2. Mettre la batterie en place et mettre sous tension

### 3. Mettre le récepteur USB en place

4. L'appareil doit se mettre en marche au bout de quelques secondes. Si ce n'est pas le cas, reprenez les instructions à partir de l'étape 1.

## **Questions / Réponses**<br>Q J'ai installé le produit sans fil inourguoi ne fonctionne-t-il nas ?

- P. Tras instalar el dispositivo inalámbrico, ¿por qué no funciona?<br>R: Debido a la falta de conexión inalámbrica. El dispositivo no está conectado al<br>PC; además, no olvide volver a configurar la conexión entre el dispositiv
- P. El ratón inalámbrico funciona los primeros días, pero después no funciona correctamente o deja de funcionar. ¿Por qué?
- R: Cuando la batería esté baja, es posible que el ratón no funcione correctamente. Sustituya la batería inmediatamente y el ratón volverá a funcionar.
- P. El puntero del ratón "tiembla".
- R: Normalmente, esto se debe a la superficie sobre la que se utiliza el ratón. Para que el ratón funcione a la perfección, recomendamos utilizar una alfombrilla de calidad; no obstante, en la mayoría de los casos, el ratón funcionará sin problemas en la mayoría de las superficies salvo las de cristal o superficies muy reflectantes. En caso de duda, pruebe el ratón sobre otra superficie.

# **petixx**

### Italiano (IT)

Grazie per avere acquistato questo prodotto Perixx. Il prodotto è stato progettato per consentire rapidità di installazione ed uso. La funzione Plug & Play di questa periferica non necessita di un driver specifico con Windows 7, ME, XP, Vista.

### **Configurazione della connessione**

1. Rimuovere la batteria dal dispositivo (solo per ripristino) 2. Inserire la batteria e accendere il dispositivo 3. Inserire il ricevitore USB

4. Il dispositivo dovrebbe entrare in funzione dopo qualche secondo. In caso contrario, ripetere dal punto 1

- **Vragen en antwoorden**<br>V: Mijn muis werkt niet nadat ik ze heb geïnstalleerd. Hoe komt dit? A: Dit komt omdat er geen draadloze verbinding tot stand werd gebracht. Het apparaat heeft geen verbinding met de pc, stel de verbinding tussen het apparaat en de ontvanger in.
- V: De draadloze muis werkte probleemloos gedurende de eerste dagen, waar werkt nu bijna niet meer of helemaal niet. Hoe komt dat?
- A: De muis werkt bijna niet meer of helemaal niet als de batterij bijna leeg is. Vervang de batterij, de muis zou nu weer probleemloos moeten werken.

**Domande e risposte** D. Dopo avere installato la periferica wireless, perché non funziona? R: Dipende dalla mancanza di connessione wireless. La periferica non si collega al PC; impostare nuovamente la connessione tra la periferica e il ricevitore.

> V: De cursor "trilt"?<br>A: Dit is normal afhankelijk van het oppervlak waarop de muis wordt gebruikt. Voor<br>de beste prestaties van uw muis raden we u aan een goede muismat aan te<br>schaffen. In de meeste gevallen zal de muis e oppervlakken functioneren, behalve op glas of op sterk reflecterende oppervlakken. Probeer de muis bij twijfel op een ander oppervlak uit.

# **POTIXX**

Köszönjük, hogy Perixx terméket vásárolt. Ez a termék egyszerűen telepíthető é működtethető. A Plug & Play funkciónak köszönhetően Windows 7, ME, XP vagy Vista esetén ehhez az eszközhöz nem szükséges speciális illesztőprogram.

D. Il mouse wireless ha funzionato i primi giorni, ma ora non funziona bene o non funziona più. Perché? R: Quando l'alimentazione della batteria è bassa, è possibile che il mouse non funzioni correttamente. Sostituire immediatamente con una batteria nuova e

- **Csatlakoztatás**<br>1. Vegye ki az elemet az eszközből (csak reset)<br>2. Helyezze be az elemet, majd kapcsolja be
- 
- 3. Helyezze be az USB-vevőt
- 4. A készülék néhány másodperc múlva üzemkész. Ha nem, ismételje meg az eljárást az 1. lépéstől

- 
- **Kérdések és válaszok**<br>K: Miért nem működik a vezeték nélküli egér a telepítés után?<br>V: Ennek az az oka, hogy nincs vezeték nélküli kapcsolat. Az eszköz és a
- számítógép közt nincs kapcsolat. Állítsa be újra a kapcsolatot az eszköz és a
- vevő között.
- K: A vezeték nélküli egér az első napokban működött, de már nem működik vagy
- nem megfelelően működik. Mi ennek az oka? V: Ha a telep töltése alacsony, az egér nem működik megfelelően. Azonnal cserélje
- ki a telepet, és az egér újra megfelelően fog működni.
- K: Miért "ugrál" az egérmutató?
- V: Ezt általában az a felület okozza, amelyen az egeret használja. A legjobb teljesítmény eléréséhez azt javasoljuk, hogy használjon jó minőségű<br>egéralátétet, bár az egér a legtöbb felületen tökéletesen működik, kivéve üvegen<br>vagy nagy visszaverő-képességű felületeken. Ha kétségei vannak, próbálja

# **POTIXX**

dovrebbe funzionare di nuovo.

### D. il puntatore del mouse "balla"?

### Español (ES)

Gracias por adquirir este producto de Perixx. Este producto ha sido diseñado para permitirle una rápida instalación y funcionamiento. Con función Plug & Play, este dispositivo no precisa de controladores específicos con Windows 7, ME, XP o Vista.

### **Configuración de la conexión**

.<br>Extraiga la pila del dispositivo (solo Rese

- 2. Introduzca la pila y encienda el dispositivo 3. Conecte el receptor USB
- 4. El dispositivo debería funcionar después de unos segundos. En caso contrario, repita la operación desde el punto 1

### **Preguntas y respuestas**

технологии «Plug and play», на базе которой Windows не требуется никакого специального программного обеспечения. овременный дизайн и дополнительные функ<mark>ц</mark>

В. После того, как я установил беспроводную мышь, она не работает. Почему?<br>О. Это происходит из-за отсутствия беспроводной связи, новое устройство не<br>. оединяется с компьютером. Попытайтесь снова установить связь между устройством и приемником.

Português (PT)

### **Настроювання з'єднання** , батарейку з пристрою (тільки скидання)

Obrigado por adquirir um produto Perixx. Este produto foi desenhado para oferecer rápida instalação e utilização. Com a função Plug & Play, este dispositivo não necessita de um controlador específico para Windows 7, ME, XP e Vista.

### **Configuração de Ligação**

- . Remover a bateria do dispositivo (Apenas Repor 2. Inserir a bateria e ligá-la
- 3. Inserir o Receptor USB
- 4. O dispositivo deve começar a funcionar após alguns segundos. Caso contrário, queira repetir os passo a partir do

**Питання та відповіді**<br>Q. Чому після установки бездротової мишки вона не працює?<br>A: Це тому, що немає бездротового з'єднання. Прилад не приєднаний до ПК і, будь-ласка, встановіть знову з'єднанння між приладом та ресивером.

### **Perguntas e Respostas**

- P. Depois que eu instalo o rato sem fios, por que ele não está trabalhando? R. Isto é devido aos desaparecidos da conexão wireless. O dispositivo não é conectar com o PC, e setup por favor outra vez a conexão entre o dispositivo e o receptor.
- P. O rato sem fios trabalha no primeiro poucos dias, mas não trabalha corretamente agora nem não para de trabalhar. Por que?
- R. Quando o poder de bateria é baixo, o rato não pode trabalhar corretamente. Por
- favor mudar imediatamente uma bateria nova, e deve trabalhar outra vez.
- P. O rato treme? Poderá ser provocado pela superfície onde funciona com o rato. Para obter a melhor performance recomendamos um tapete de rato de alta-qualidade, no entanto o rato
- funcionará perfeitamente na maioria das superfícies excepto vidro e superfícies altamente reflectoras. Se tiver dúvidas tente usar o rato noutro tipo de superfície.

O: Zazwyczaj powodem jest powierzchnia, na której używa się myszy. Aby uzyskać<br>najlepszą wydajność myszy zaleca się używanie podkładki o wysokiej jakości;<br>jednakże w większości przypadków mysz będzie działać idealnie na wi powierzchni poza szkłem czy powierzchniami wysoko odblaskowymi. W razie wątpliwości, należy wypróbować mysz na innej powierzchni.

- 質問&回答(Q&A) Q. ワイヤレスマウスをインストールしましたが、なぜ正常に動作しませんか? A: 原因はワイヤレス接続失敗です。デバイスがパソコンと接続していません。 もう一
- 度デバイスをレシーバとの接続をセッティングしてください。 Q. 最初の2,3日でワイヤレスマウスが正常に動作しましたが、なぜ今反応がありま
- せん?
- A: 電池の電圧が低くなると, マウスは殆ど動きません。直ちに新しい電池に交換すれ ば、マウスはまた動くよう になります。
- Q. マウスポインターの'ジッタ'について A: マウスが使用される際にマウスとの接触面に一般的に発生することですが、マウス
- の最高性能を出すためには、ガラス若しくは高反射の接触面を除き、高品質のマウ スマントを使用することを勧めます。

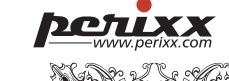

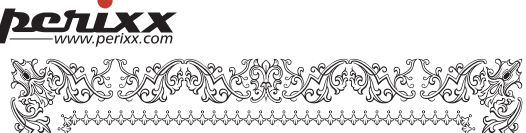

## Nederlands (NL) Proficiat met uw aankoop van een Perixx-product. Dit product vraagt weinig tijd om

te installeren, zodat u snel aan de slag kunt. Dankzij het Plug&Play-systeem kan het apparaat zonder extra driver werken onder Windows 7, ME, XP en Vista.

## **Een verbinding maken** 1. Verwijder de batterij uit het toestel (alleen reset)

**Petuxx** 

- 2. Plaats de batterij en zet het toestel aan
- 3. Steek de USB-ontvanger in het slot
- 4. Na enkele seconden zou het toestel moeten werken. Herhaal de volledige procedure vanaf stap 1 indien dit niet het geval is

## Magyar (HU)

## Ελληνικα (GR)

Σας ευχαριστούμε για την αγορά του συγκεκριμένου προϊόντος από την Perixx. Αυτό το προϊόν έχει σχεδιαστεί για γρήγορη εγκατάσταση και λειτουργία. Με την υπηρεσία Τοποθέτησης και Άμεσης Λειτουργίας, αυτή η συσκευή δεν χρειάζεται συγκεκριμένο οδηγό για τα Windows 7, ME, XP, Vista.

- **Ρυθμίσεις σύνδεσης** 1. Αφαιρέστε την μπαταρία από τη συσκευή (Επαναφορά μόνο) 2. Εισαγάγετε την μπαταρία και προχωρήστε σε ενεργοποίηση
- 3. Εισαγάγετε τον δέκτη USB 4. Η συσκευή θα πρέπει να τεθεί σε λειτουργία μετά από μερικά δευτερόλεπτα. Εάν
- όχι, επαναλάβετε από το 1 ο βήμα

## **Ερωτήσεις και Απαντήσεις**<br>Ε. Γιατί το ασύρματο ποντίκι δεν λειτουργεί μετά την εγκατάστασή του;

- A: Αυτό οφείλεται στην έλλειψη ασύρματης σύνδεσης. Η συσκευή δεν είναι συνδεδεμένη με τον υπολογιστή. Εγκαταστήστε ξανά τη σύνδεση μεταξύ συσκευής και δέκτη.
- Ε. Το ασύρματο ποντίκι λειτουργούσε τις πρώτες ημέρες, αλλά τώρα δεν λειτουργεί
- κανονικά ήκαθόλου. Γιατί; A: Όταν η μπαταρία κοντεύει να αδειάσει, το ποντίκι μπορεί να μη λειτουργεί
- κανονικά. Αλλάξτε αμέσως μπαταρία και το ποντίκι θα λειτουργήσει ξανά.
- Ε. Ο δείκτης το ποντικιού τρεμοπαίζει.
- Α: Αυτό οφείλεται στην επιφάνεια πάνω στην οποία χρησιμοποιείται το ποντίκι. Για<br>πην καλύτερη απόδοση του ποντικιού σας, σας συνιστούμε να χρησιμοποιείτε<br>mouse pad υψηλής ποιότητας. Το ποντίκι θα λειτουργήσει τέλεια στις περισσότερες επιφάνειες εκτός από τις γυάλινες ή τις υπερβολικά ανακλαστικι Εάν όχι, δοκιμάστε το σε κάποια άλλη επιφάνεια.

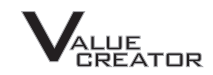

**Petixx** 

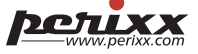

### Русский (RU)

Мы благодарны вам за покупку продукции компании Perixx. Разработанная компанией Perixx архитектура периферии представляет единую платформу решений для периферийных устройств, обладающих превосходным качеством и удобных в использовании. Нашей особенностью является поддержка

обеспечивают комфорт и повышенную производительность. **Настройка подключения:**

1. Извлеките аккумулятор из устройства (только для переустановки)

2. Вставьте батарею и включите ее 3. Вставьте USB-ресивер 4. Устройство должно начать работу через несколько секунд. В противном случае повторите все действия, начиная с шага 1

# **Вопросы и ответы**

В. Беспроводная мышь работает только первые несколько дней, затем она не работает нужным образом или не работает вообще. Почему? О.Такие проблемы возникают обычно, если заканчивается батарейка. Вставьте новые батарейки и устройство снова заработает.

- 
- 
- 
- В. Указатель мышки "дрожит".

# perixx

О. Это происходит обычно из-за поверхности, на которой расположена мышь. Мы вам рекомендуем использовать высококачаственные коврики для мыши. Однако в большенстве случаев мыши Perixx работают на любой поверхности, за исключением стекла и отражающей поверхности.

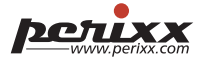

### Українська (UA)

Дякуємо за придбання цього продукту Perixx. Цей продукт був розроблений з урахуванням швидкої установки та керування, що не потребує драйвера для Windows 7, ME, XP, Vista.

2. Вставте батарейку й увімкніть пристрій

3. Вставте приймач USB 4. Пристрій повинен почати роботу через кілька секунд. Якщо це не сталося будь ласка, повторіть з кроку 1

Q. Бездротова мишка працювала перші дні, але зараз не працює. Чому? A: Якщо заряд батареї низький, то мишка не працює. Будь-ласка замініть батарею і прилад буде працювати знову..

«Стрибає» курсор миші

A: Це нормальне явище, тому, що все залежить від поверхні, де використовується мишка. Для кращого використання ми рекомендуєт використовувати мишку на килимку, проте на всіх поверхнях мишка буде працювати за винятком скла чи віддзеркалюючих поверхонь. Якщо не працює, спробуйте на іншій поверхні.

**PetIXX** 

## العربية (AR)

شكراً لشرائكم منتجنا من Perixx هذا المنتج صمم ليقدم التركيب و التشغيل السريع . و مزوداً بميزة ركب و شغل (**Plug& Play)** و هو ليس بحاجة لبرنامج للعمل ببيئات Vista. Windows 7, ME, XP,

### <u>الفأرة اللاسلكية :</u>

1. قم بتشغيل الحاسب أولا و من ثم أدخل وصلة الـ **USB ب**مدخل الـ **USB.**<br>2. عندها سيقوم ويندز بكشف الجهاز و إعطانه البنامج العناسب للعمل USB.

3\_ و عندها يجب أن يعمل الجهاز على الفور و إلا أعدَّ الوصل من جديد.

أسئلة و أجوبة : س: بعد تركيب الفأرة اللاسلكية ٬ الفأرة لا تعمل ؟

جَـ : هذا عائد لعدم إنصـال الفارة مع المستقبل الموصـول بـالحـاسب , يرجى العودة لفقرة الفأرة اللاسلكية لمعرفة ألية الوصل

س: الفأرة اللاسلكية تـعمل الأيـام الأولـى و بـعدها لا تـعمل بشكل جيد أو تتوقف ؟ س. سربا مستقيا ما می شيم مارسي را بعده از محمد بست بيد از مرتبا .<br>جـ : عدم تنخفض الطاقة بالبطاريات لا تعمل الفارة بشكل جيد , الذا يرجى إعادة شحن البطار بات من جديد

## س: مؤشر الفأرة لا يتحرك بالشكل الإنسيابي ؟

جـ : هذا يعود غالباً للسطح الذي تعملُ عليه الفارة , لذا ينصح باستخدام الفأرة على Mouse Pad و عادة تعمل بالشكل الأمثل على كل السطوح عدا الزجاجية و عالية الإنعكاس منها

# petuxx

Podręcznik użytkownika (PL)

Dziękujemy za zakup niniejszego produktu z firmy Perixx. Produkt został zaprojektowany tak, aby zapewnić szybką instalację i działanie. Dzięki funkcji Plug and Play (podłącz i używaj) urządzenie nie potrzebuje specjalnych sterowników w

przypadku systemu operacyjnego Windows 7, ME, XP, Vista.

. Wyjmij baterię z urządzenia (tylko podczas resetowania)

**Konfiguracja połączenia**

**Detuxx** 

2. Włóż baterię i włącz urządzenie 3. Włóż odbiornik USB

4. Urządzenie powinno działać po kilku sekundach. Jeśli nie, proszę powtórzyć

 czynności od kroku 1 **Pytania i odpowiedzi**

P. Dlaczego bezprzewodowa mysz nie działa po jej zainstalowaniu? O: Powodem jest brak bezprzewodowego połączenia. Urządzenie nie łączy się z

odbiornikiem.

- komputerem, należy ponownie ustanowić połączenie między urządzeniem i
- P. Bezprzewodowa mysz działa przez pierwsze kilka dni, ale teraz nie działa prawidłowo lub przestaje działać. Dlaczego?
- O: Jeśli stan zasilenia baterii jest niski, mysz może nie pracować prawidłowo. Należy natychmiast wymienić baterię na nową i mysz powinna znowu działać.

P. Wskaźnik myszy drży?

日本語 (JP)

弊社(Perixx)の製品を購入して頂きましてありがとうございます。本製品は簡易にイン ストール及び操作できるように設計されています。 プラグ & プレイ機能のデバイスは Windows 7, ME, XP, Vistaの環境に対応するため、ドライバをインストールすることは必 要がありません。

接続方法 1.電池を取り出してリセットする 2.再度電池を入れ稼動させる 3.USBレシーバーを挿入

4.数秒後に使用可能(作動しない場合はもう一度ステップ1から繰り返してください)

### 簡体中文 (SC)

感谢您选购佩锐品牌产品,本产品的设计使其安装简单,使用方便。在 Windows 7, ME, XP, Vista系统下无需任何驱动程式,即插即用。

连接设置方法 1.从装置内卸下电池( 仅用于重设置 )

2. 插入电池并打开开关

3.插入USB接收器

4.几秒钟内鼠标即能正常工作, 若未完成工作功能则重复步骤1.

问与答 问:为什么装上无线产品后,还是不能工作?

。<br>答:可能是无线连接未成功。请参照上面"无线鼠标"的安装流程重新进行产品与

- 
- 接收器的连接
- 问:无线鼠标在工作一段时间后, 突然无法运行是什么原因? 答:当电池电力快耗尽时,会影响鼠标的使用。请立即更换新电池,鼠标就会恢复 正常工作。
- 问:为什么鼠标的光标会漂浮不定? 答:通常是因为鼠标移动表面导致的。为了完美的使用您的鼠标我们建议您配用高
- 品质的鼠标垫。不过,大多数情况下鼠标都能正常使用,除了在玻璃或者高反 射性表面。如有疑问,请尝试在另外一种表面使用。

# petuxx

## 繁體中文 (TC)

感謝您購買Perixx的產品。 本產品的設計讓使用者能快速完成安裝及操作。 支援 即插即用的功能, 所以在Windows 7, ME, XP, Vista的作業系統中, 本產品不需

## 任何額外的驅動程式。 建立無線連結流程 3.插入USB 接收器

1.從滑鼠中移除電池 (重設無線連結需要) 2.安裝電池, 然後打開電源

- --- - - - - - - - -- ---<br>L.連結會於幾秒之內完成, 如果沒有連結成功, 請再重覆步驟1的設定.

問與答

問. 在無線產品安裝完成後, 為什麼產品還是不能運作? 答: 可能是因為無線連結沒有成功。 請確認USB接收器正確插在電腦的USB埠上。

 或者重新插拔一次USB接收器, 然後重新設定無線連結。 滑鼠就可以回復正常運作。

# **Petixx**

問. 無線滑鼠工作一段時間後, 突然無法正常運作? 答: 當電池電力快要耗盡的時候, 滑鼠就會無法正常運作。 請立即更換新電池,

- 
- 
- 問. 滑鼠的定位不準確? 答: 這可能是因為滑鼠所在的表面太過光滑所引起。 如果要讓滑鼠回復正常, 我 們會建議您搭配滑鼠墊一起使用。不過正常情況下, 滑鼠都可以順暢的運作, 除非是使用在玻璃或者會高度反射的表面上。 如果有疑慮,您可以在其它材質 的表面上試試看滑鼠能否順利運作。
- 

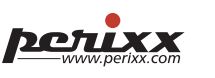

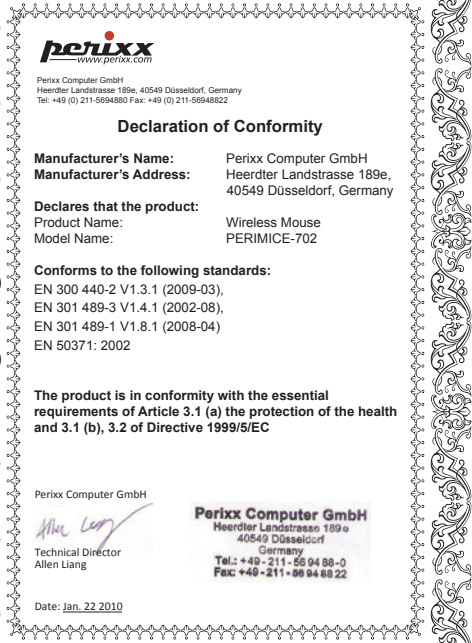

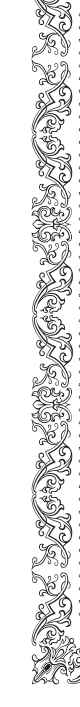

**Petixx** 

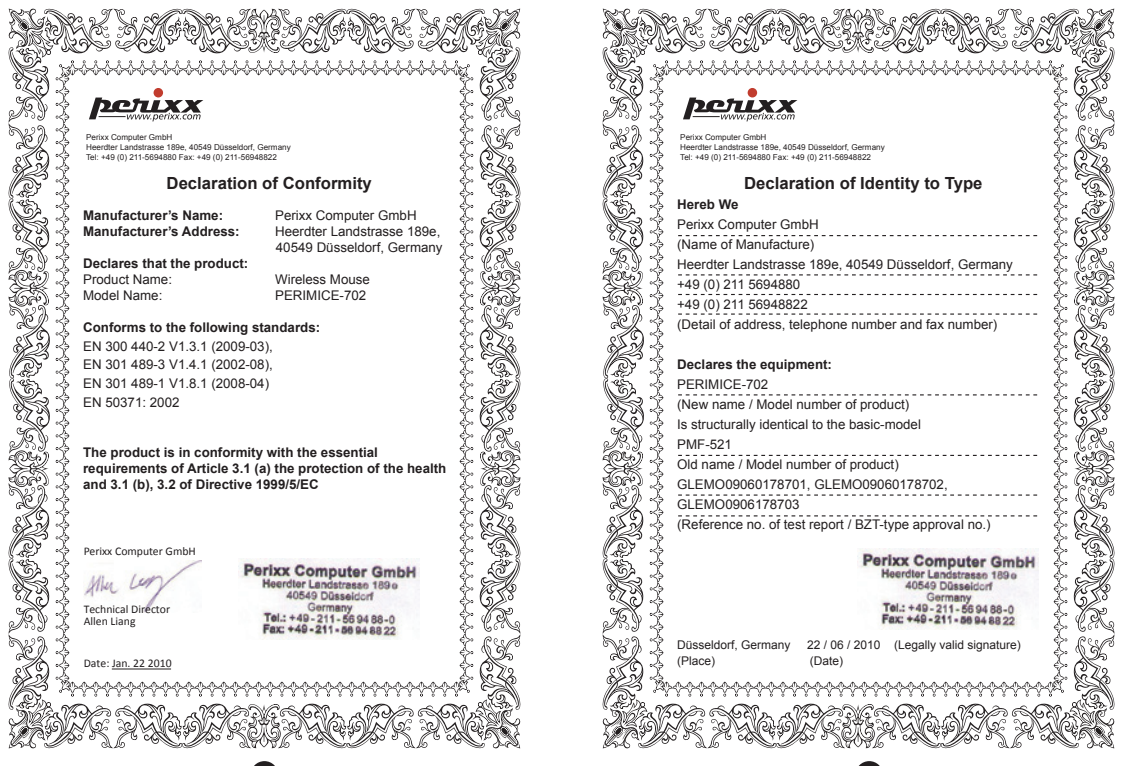

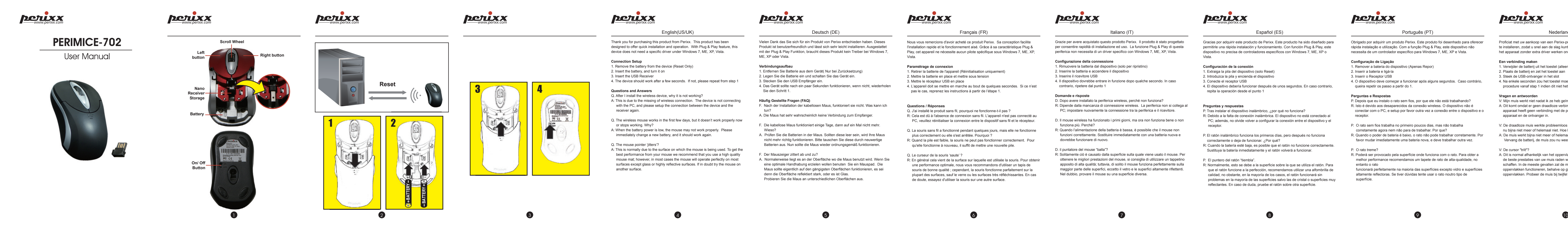

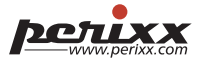

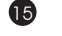

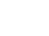

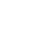

# Size: 80x120mm